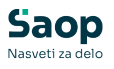

## **V tem prispevku**

## Vnos vrste obračuna za Porodniški ali Očetovski dopust - gospodarstvo

Zadnja sprememba 26/03/2025 8:57 am CET | Objavljeno 12/08/2021

Vrsto obračuna za vnos ur v gospodarstvu za Porodniški ali Očetovski dopust dodate v sistem obračuna na naslednji način:

Šifranti…Sistem obračuna…Vrste obračuna

Šifrant sortirate po šifri ter poiščete prvo prosto šifro. Kliknite na ikono za Vnesi zapis.

Na zavihku Splošno izpolnite podatke kot na spodnji sliki.

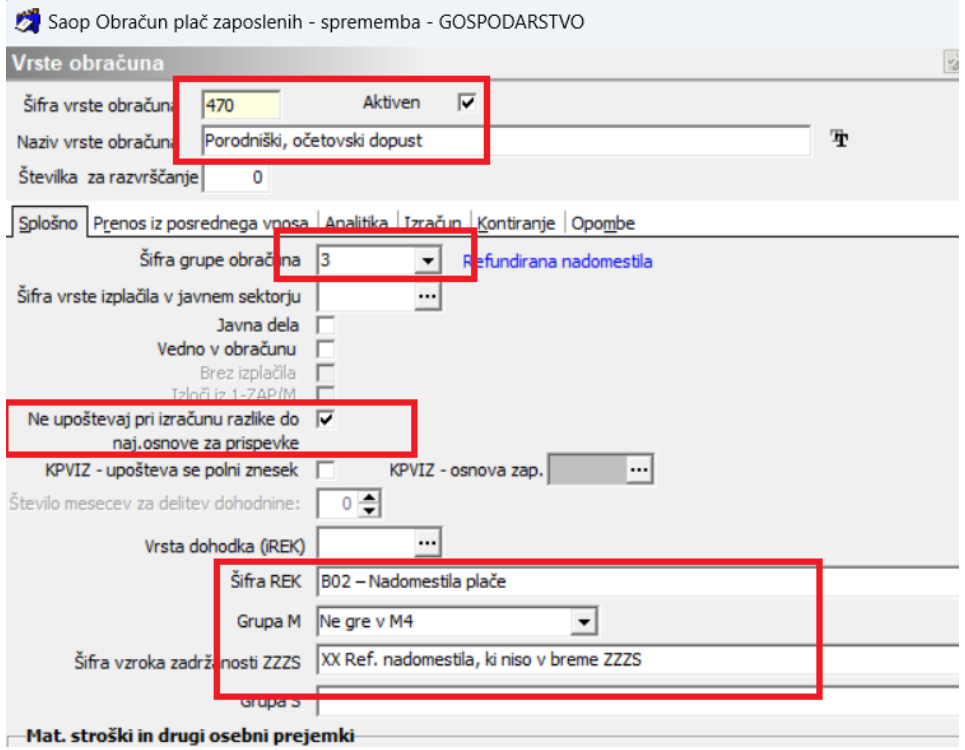

Postavite se še na zavihek Izračun. Podatke izpolnite kot na spodnji sliki ter nastavitve potrdite.

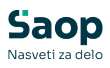

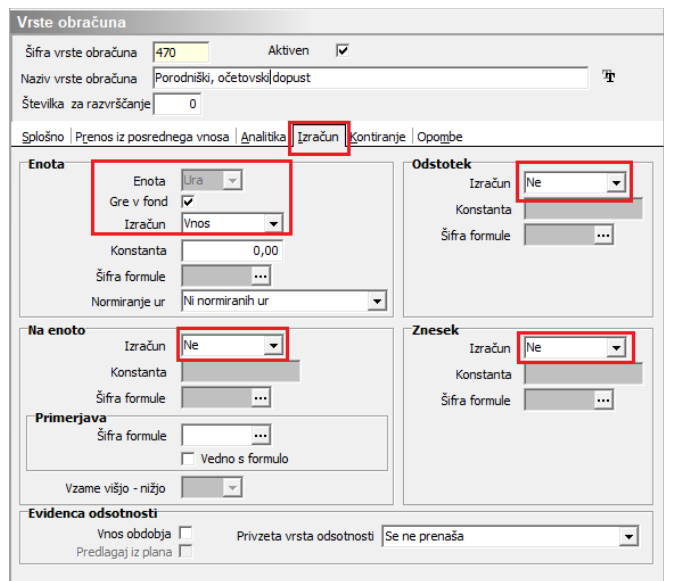

Na to vrsto obračuna v obračun plač vnesete ure odsotnosti za porodniški ali očetovski dopust. Ure se prikažejo samo informativno, saj se v rubriko M na iRek obrazcu ne poročajo, ker jih poroča CSD.